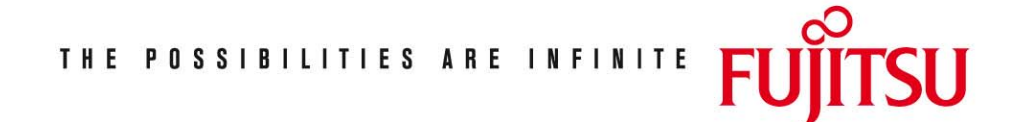

Fujitsu Technology Solutions

TOM-TI (BS2000/OSD) Version 3.0B April 2009

Release Notice

Alle Rechte vorbehalten, insbesondere gewerbliche Schutzrechte. Änderung von technischen Daten sowie Lieferbarkeit vorbehalten. Haftung oder Garantie für Vollständigkeit, Aktualität und Richtigkeit der angegebenen Daten und Abbildungen ausgeschlossen. Wiedergegebene Bezeichnungen können Marken und/oder Urheberrechte sein, deren Benutzung durch Dritte für eigene Zwecke die Rechte der Inhaber verletzen kann. Weitere Einzelheiten unter http://ts.fujitsu.com/terms\_of\_use.html

Copyright © Fujitsu Technology Solutions 2009

Release Notice TOM-TI V3.0B

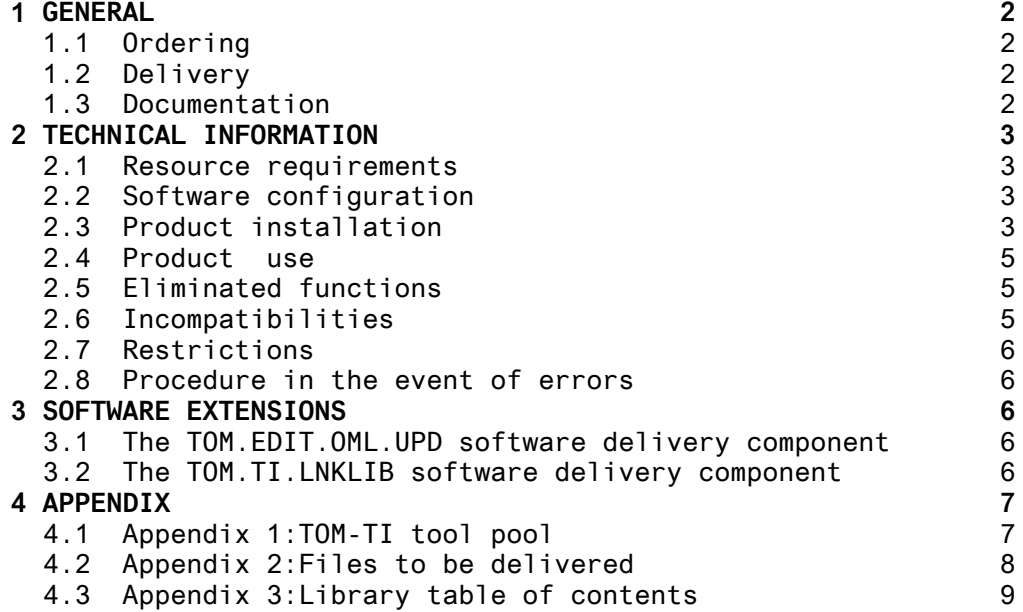

# **1 GENERAL**

TOM-TI Version 3.0B BS2000 TOM-Tool Interface

This release notice is a summary of the major extensions, dependencies and operating information for TOM-TI V3.0B under the BS2000 operating system.

The release level is that of March 1990.

### **1.1 Ordering**

TOM-TI V3.0B can be ordered from your local distributors.

## **1.2 Delivery**

The TOM-TI V3.0B files are delivered via SOLIS; for C30, delivery is on floppy disks.

A list of the files delivered and library tables of contents are contained in the appendix to this release notice.

## **1.3 Documentation**

Delivery of TOM-TI V3.0B includes the following documentation:

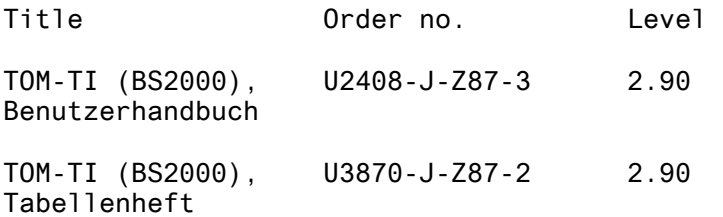

In addition, TOM-TI users may also want to refer to the BS2000-GA manuals.

# **2 TECHNICAL INFORMATION**

### **2.1 Resource requirements**

TOM-TI V3.0B can be loaded on systems having 2 MB or more memory.

Disk storage requirements: approximately 1482 PAM pages.

### **2.2 Software configuration**

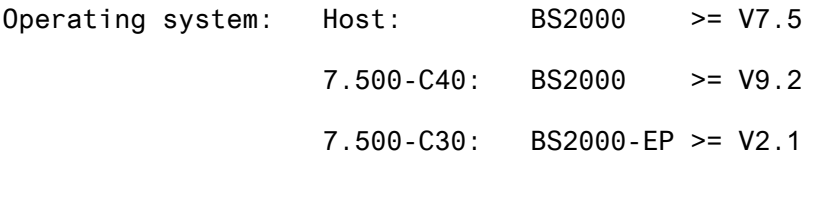

Operating mode: Interactive/batch

# Software: EDT >= V16.2A26 \*)

## **2.3 Product installation**

The contents of the customer tape are transferred to the system.

This release notice is recorded on tape/floppy disk and can be printed by means of the following command:

/PRINT SYSFGM.TOM-TI.V3.0.D,SPACE=E (German)

or

/PRINT SYSFGM.TOM-TI.V3.0.E,SPACE=E (English)

Installation is by means of an installation procedure included in delivery. This procedure must be started under \$TSOS or under the TOM products installation identifier.

Call :

/DO TOM-TI.INSTALL.PRC Ä,procedure-parameterÀ \*)

All procedure parameters are keyword parameters.

\*) When using EDT <= V16.1, installation must be performed using the TOM-TI.INSTALL.PRC.V30A procedure.

The following procedure parameters are preassigned:

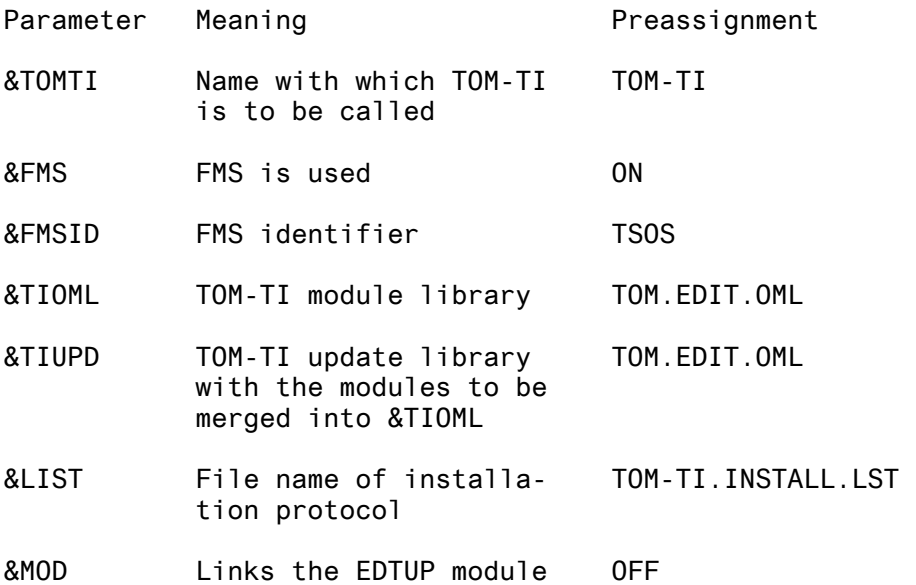

The user is prompted interactively for the following parameters while the installation procedure is executing:

Parameter Meaning (Values)

- &MISCH Merge/Do not merge the new modules into &TIOML (Y/N)
- &DOC TOM-DOC is/is not installed (Y/N)
- &BOERSE Merge/Do not merge from &TIUPD.BOERSE into &TIOML (Y/N)
- &TOMUID TOM installation identifier

as a main module

&ASSIGN TOM installation procedure started or aborted after display of current parameter values (Y/N)

An installation log is stored by default in the TOM-TI.INSTALL.LST file. This file can be printed as follows:

/PRINT TOM-TI.INSTALL.LST,SPACE=E

 (see also section 2.8 "Procedure in the event of errors").

#### **2.4 Product use**

TOM-TI manages up to five subtasks by default. This upper limit can be lowered. To do this, the following LMR-REP must be made in TOM.EDIT.OML after TOM-TI has been installed.

REP 1F,X'nn',OBJMOD=STM (nn = 01...04)

'nn' determines the maximum number of subtasks.

Main module , EDTUP

If TOM-TI is used as a subprogram (by special release) and the user program dynamically loads the TOM-TI interface module, EDTUP, the installation procedure must be started with the MOD=ON parameter.

The main module, EDTUP, is then linked and stored in the TOM.EDIT.OML load module library.

Information for TOM - M users

- 1. If a TOM-M installation has TOM-TI V3.0A, it is not necessary to relink TOM. (This does not become necessary until an EDT version >= V16.3 is used.)
- 2. If TOM V4.1B is linked with is linked with TOM-TI V3.0B and EDT >= V16.2A26 is being used, line 194 in the TOM link procedure (TOM.LNK.PRC) must be changed from

INCLUDE IEDTCALL,\$EDTLIB to RESOLVE ,\$EDTLIB

#### **2.5 Eliminated functions**

---

#### **2.6 Incompatibilities**

1. Interactive lock in the GEN prompting masks

In compliance with the system standard, after the DUE (data transmission) key has been pressed in the GEN function prompting masks, the keyboard remains locked until the data display terminal is ready for input again.

2. TOM-TI statements in BS2000 procedures

As from the present version, only "\*" (asterisk) will be accepted as an escape character for TOM-TI statements.

#### **2.7 Restrictions**

---

#### **2.8 Procedure in the event of errors**

Enclose with your TOM-TI V3.0B error reports a detailed description of the error condition (e.g. the preceding sequence of functions) and the TOM-TI installation log. This log is stored by default in the TOM-TI.INSTALL.LST file and can be printed out by means of the following command:

/PRINT TOM-TI.INSTALL.LST,SPACE=E

# **3 SOFTWARE EXTENSIONS**

Only the extensions and improvements to the previous version, TOM-TI V3.0A, are described below.

For full details refer to the relevant chapters in the TOM-TI V3.0B User's Guide.

### **3.1 The TOM.EDIT.OML.UPD software delivery component**

1. TF statement

It is now possible to specify a PLAM library element for file transfer in the TF1 mask (File Transfer Utility). The user entries are retained in the mask in case they are needed for further file transfers.

- 2. SET statement of the subtask monitor (STM) The SET statement can also be used to determine the output language for the HELP function.
- 3. Subtasks under TOM-TI If an interactive subtask is interrupted and the subtask monitor responds with the message STM8130, it is possible to switch to the subtask monitor mode by entering "STM:" (without operands) or by pressing the K1 key.

#### **3.2 The TOM.TI.LNKLIB software delivery component**

Conversion to another EDT subprogram interface was necessary in order that the EDT extensions (e.g. @USE) could also be used under TOM-TI.

Note :

TOM-TI V3.0B is absolutely essential in EDT >= V16.3. Earlier TOM-TI versions (before V3.0B) cannot operate with EDT V16.3.

# **4 APPENDIX**

### **4.1 Appendix 1:TOM-TI tool pool**

Additional facilities are provided free of charge as part of the TOM-TI tool pool. The following pool facilities are not part of the software product and are not under warranty.

- Subtask monitor HELP function

The SET command of the subtask monitor determines the language (German or English) to be used for display of HELP information.

- The TOM-TI statements: DELTA, SSGEN, SUM and TRANS
- The generation functions: COBOL, FORM, FRAME, KDCGEN, PIC, TABELLE, UDS and UTM.

In addition to sources, modules and (call) procedures, the TI.TOMLIB.TOM.BOERSE library also contains printedited documentation (type=BES) containing detailed descriptions of these functions.

# **4.2 Appendix 2:Files to be delivered**

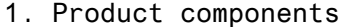

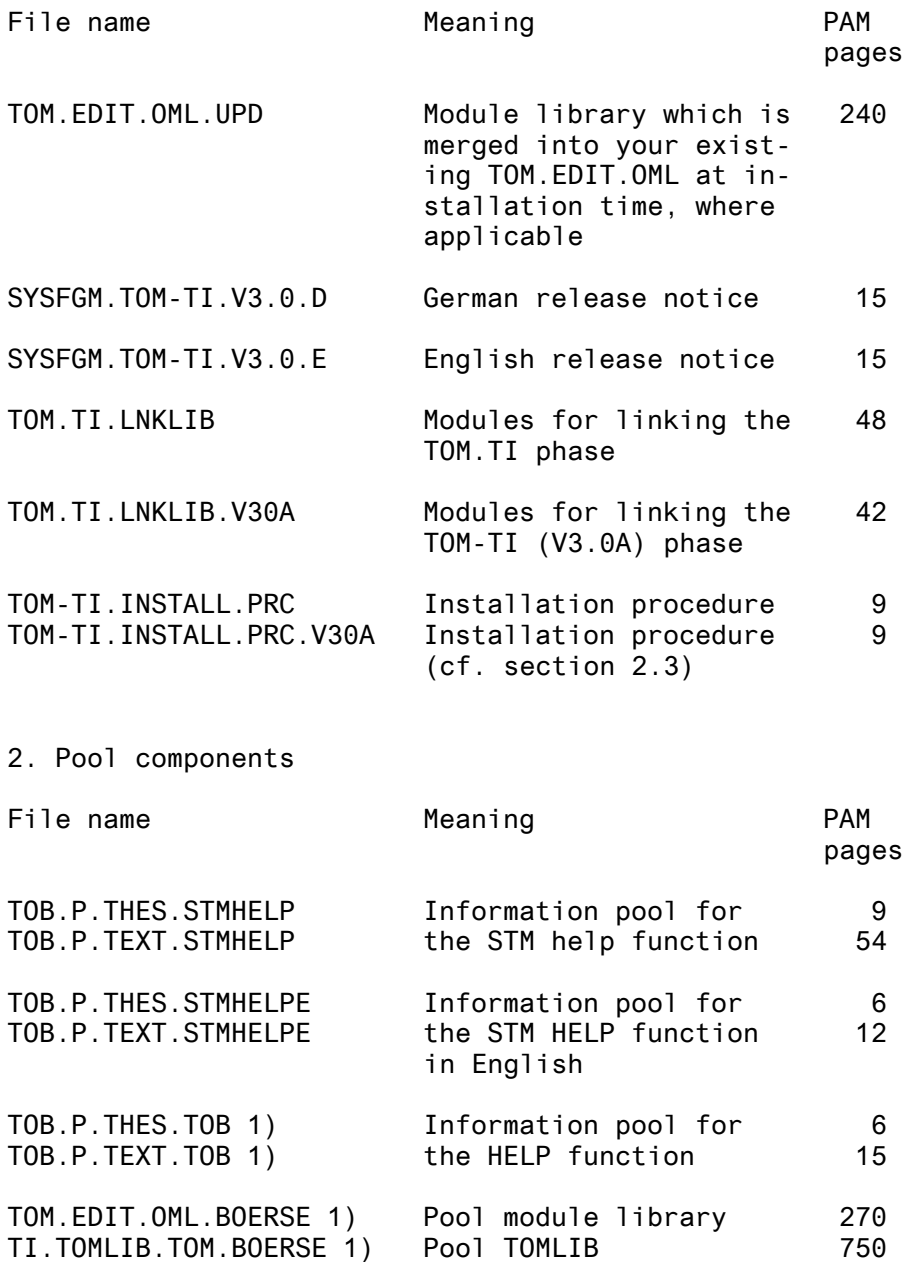

1) Only included in initial delivery

# **4.3 Appendix 3:Library table of contents**

2. Module library TOM.TI.LNKLIB.V30A

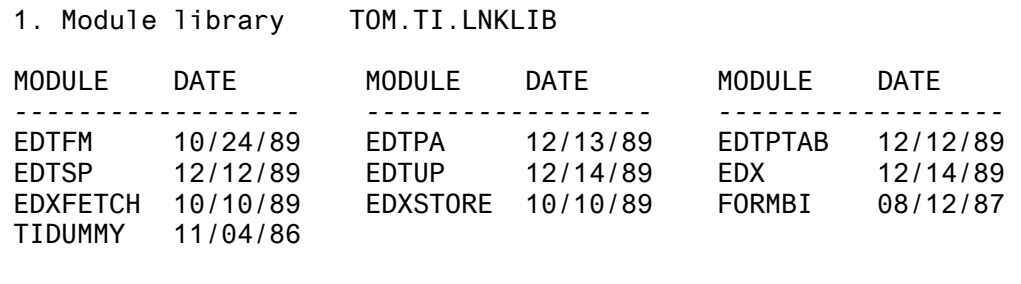

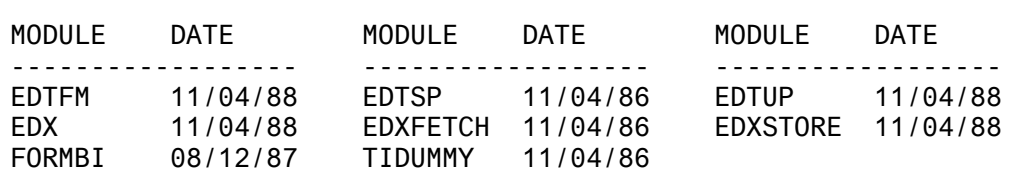

# 3. Module library TOM.EDIT.OML.UPD

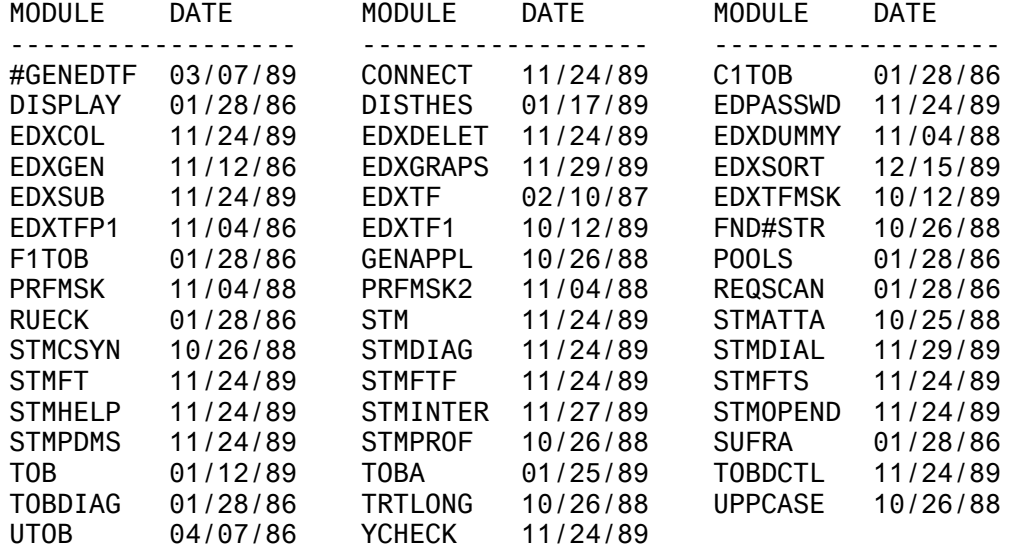

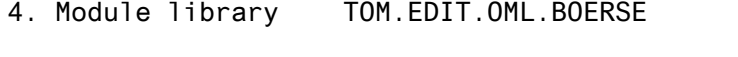

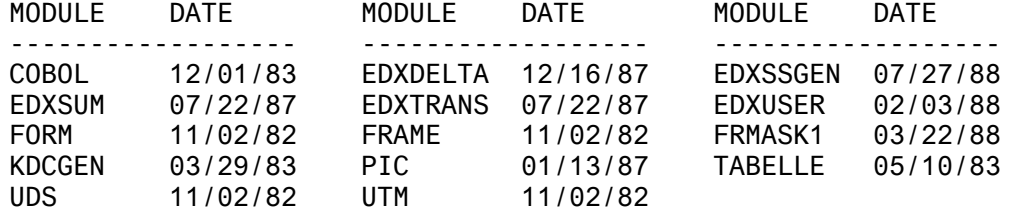

5. TOM library ( LMS ) TI.TOMLIB.TOM.BOERSE

TYP NAME DATE NAME DATE ---------------------------- ------------------------ (J) EDXSSGEN.PRC 1989-01-12 STANDARD.PAR 1988-08-19 2 (J)-ELEMENT(S) IN THIS TABLE OF CONTENTS

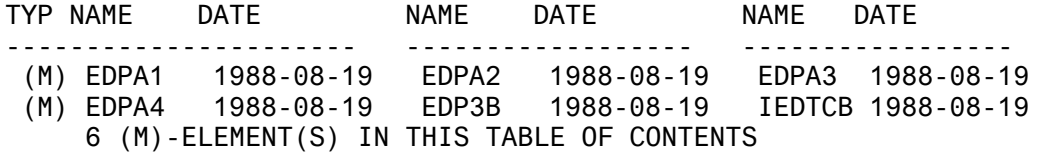

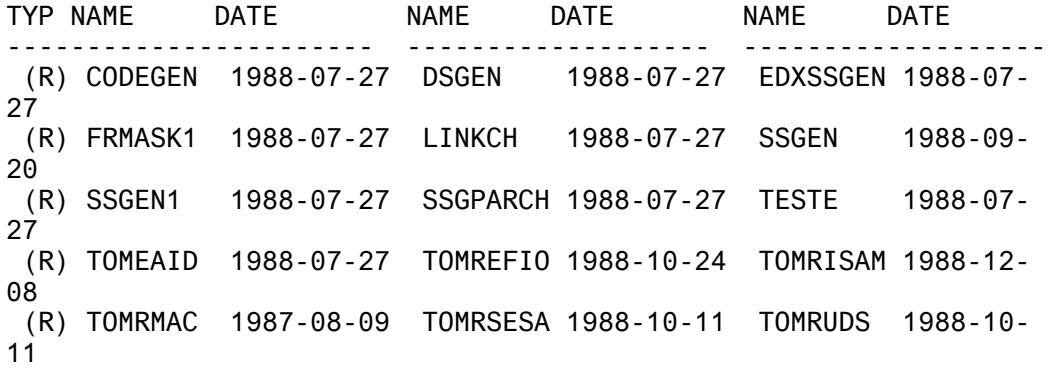

 (R) USERTEST 1988-07-27 16 (R)-ELEMENT(S) IN THIS TABLE OF CONTENTS

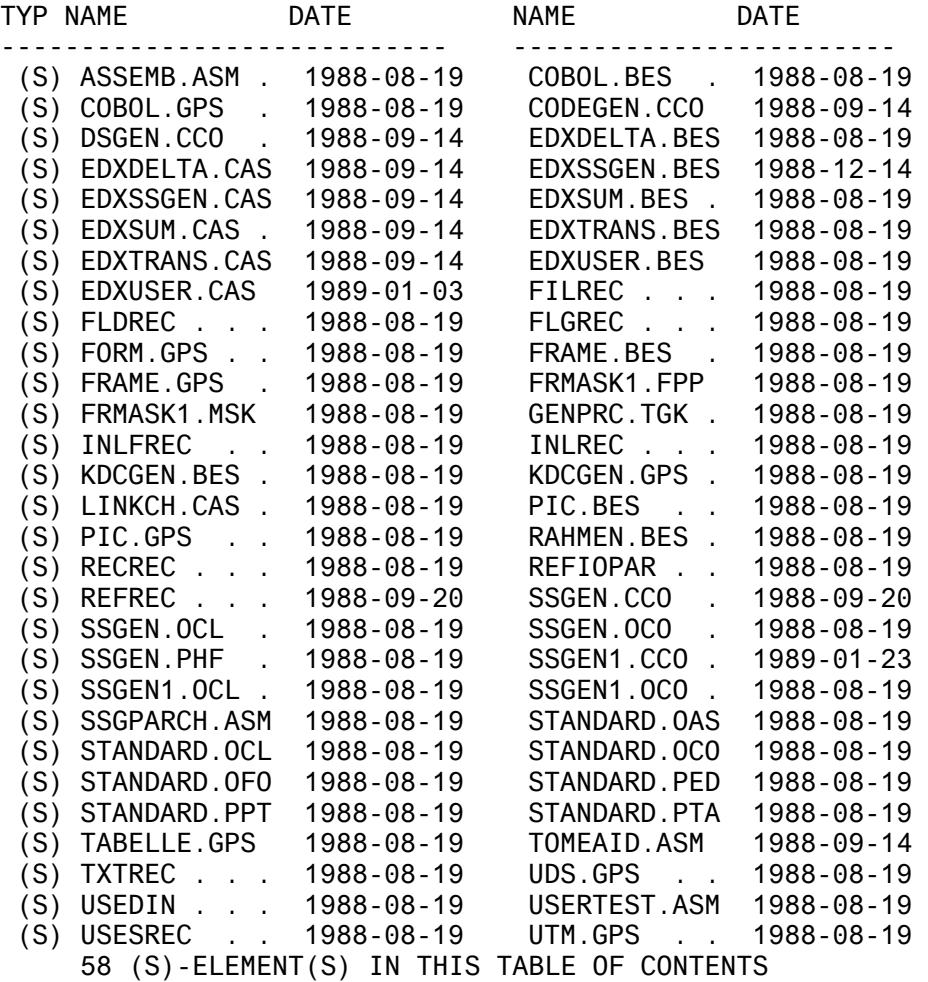